## **Producing and Consuming Activities dialog**

The **Producing and Consuming Activities** dialog allows you to specify or modify producing and consuming Activities for a selected Operational Exchange.

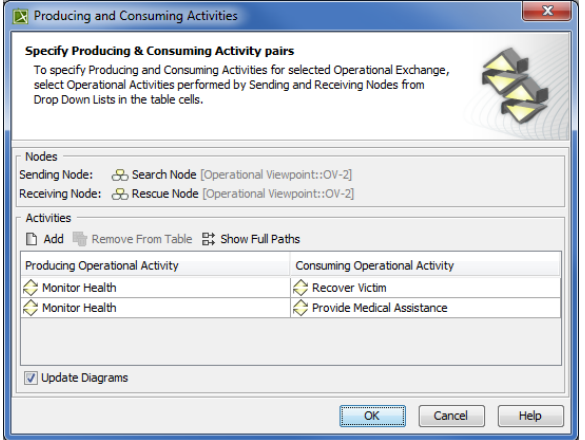

To open the **Producing and Consuming Activities** dialog

- In the Specification window of the Operational Exchange, click the **Edit** (...) button in the selected **Producing Activity or Consuming Activity** property value cell.
- In the OV-3 Operational Resource Flow Matrix, click the **Edit** (...) button in the selected **Produci ng Operational Activity** cell.
- In the **[Operational Exchange Manager](https://docs.nomagic.com/display/UPDM2P2021xR2/Operational+Exchange+Manager+dialog)** dialog:

- Click the **Edit** (...) button in the selected **Producing Operational Activity** or **Consuming Operational Activity** cell.

- Click the **Activities** button.

Elements of the dialog are described in the following tables.

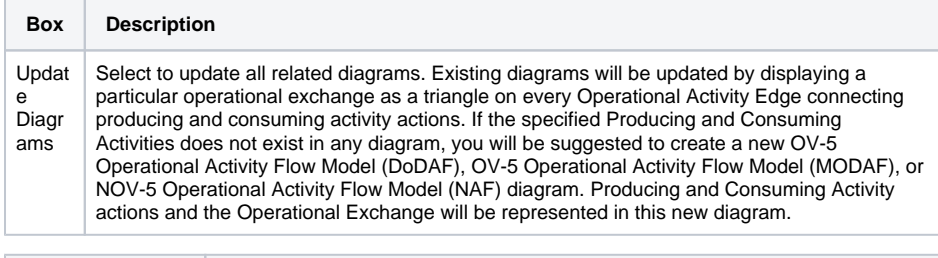

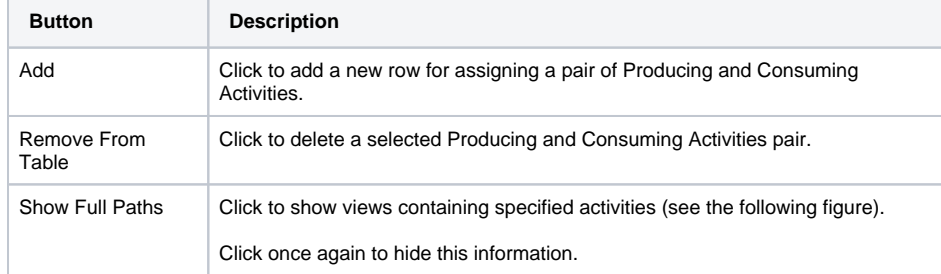

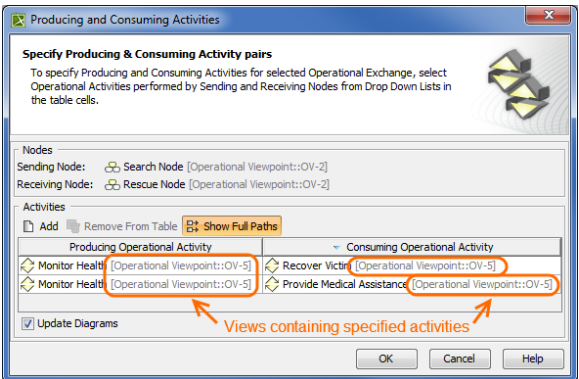

To specify a pair of producing and consuming activities

- 1. In the Producing Operational Activity column of a selected row, create a new value:
	- Click the drop-down arrow to open a list of available activities and select one.

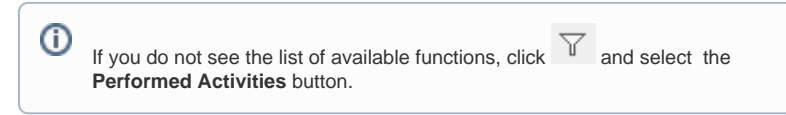

- Click the "**...**" button to create a new or select an existing activity from the model. The **S elect Operational Activity** dialog opens, wherein you are able to select or create activities.
- 2. Perform the same action described above for the **Consuming Operational Activity** column of the same row.

## **Related procedures** [Filtering Operational Activities and Functions](https://docs.nomagic.com/display/UPDM2P2021xR2/Filtering+Operational+Activities+and+Functions) [Realized Operational Exchange wizard](https://docs.nomagic.com/display/UPDM2P2021xR2/Realized+Operational+Exchange+wizard) [Operational Exchange Manager dialog](https://docs.nomagic.com/display/UPDM2P2021xR2/Operational+Exchange+Manager+dialog)